## 教師遠距教學提供授課課程網址操作說明

步驟一:請至單一入口/教務資訊系統/教學大綱提報,點選「提報」。 步驟二:點選至「教學計劃及進度」。 步驟三:於「教學方式」將前三週更改為網路教學, 並在「遠距上課網址」一次貼上三週的上課連結網址 (第一週:9/13~9/19;第二週:9/20~9/26;第三週:9/27~10/3), 最後按「儲存」即完成。

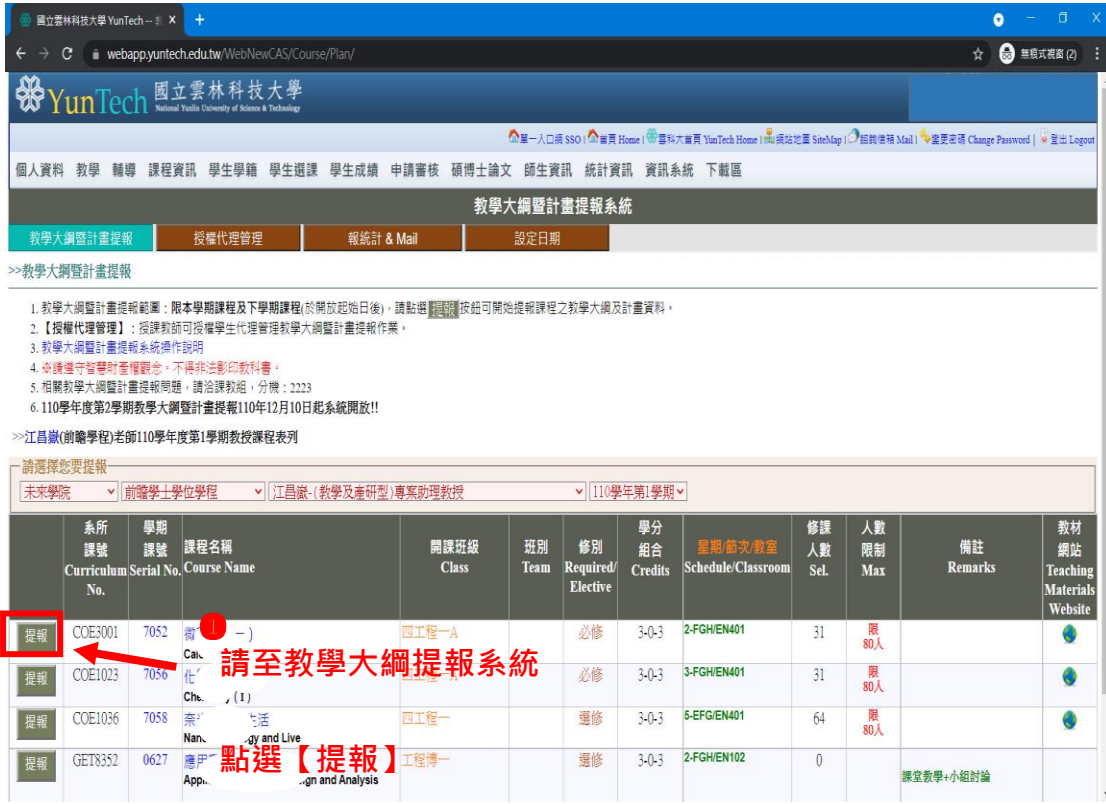

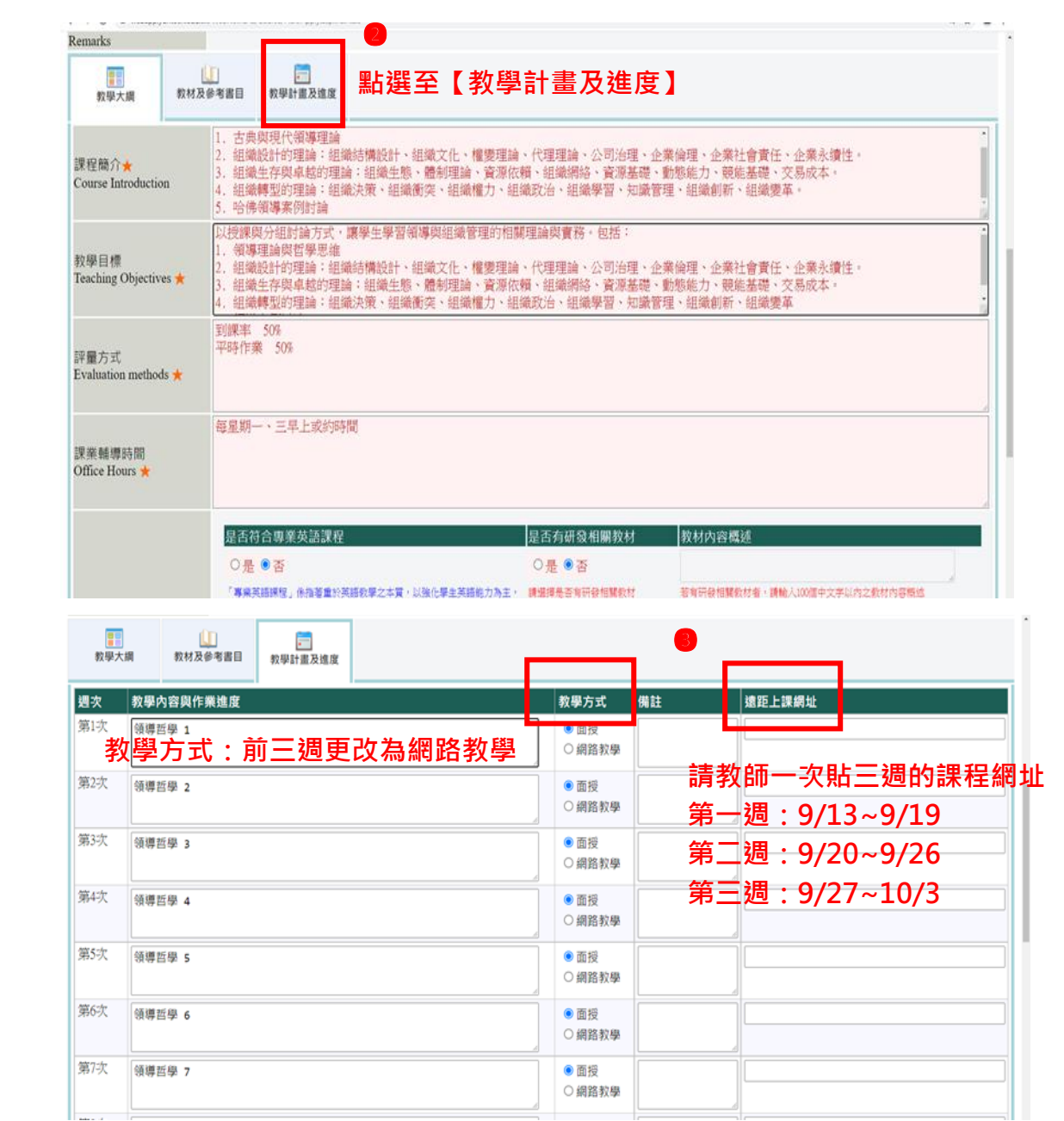

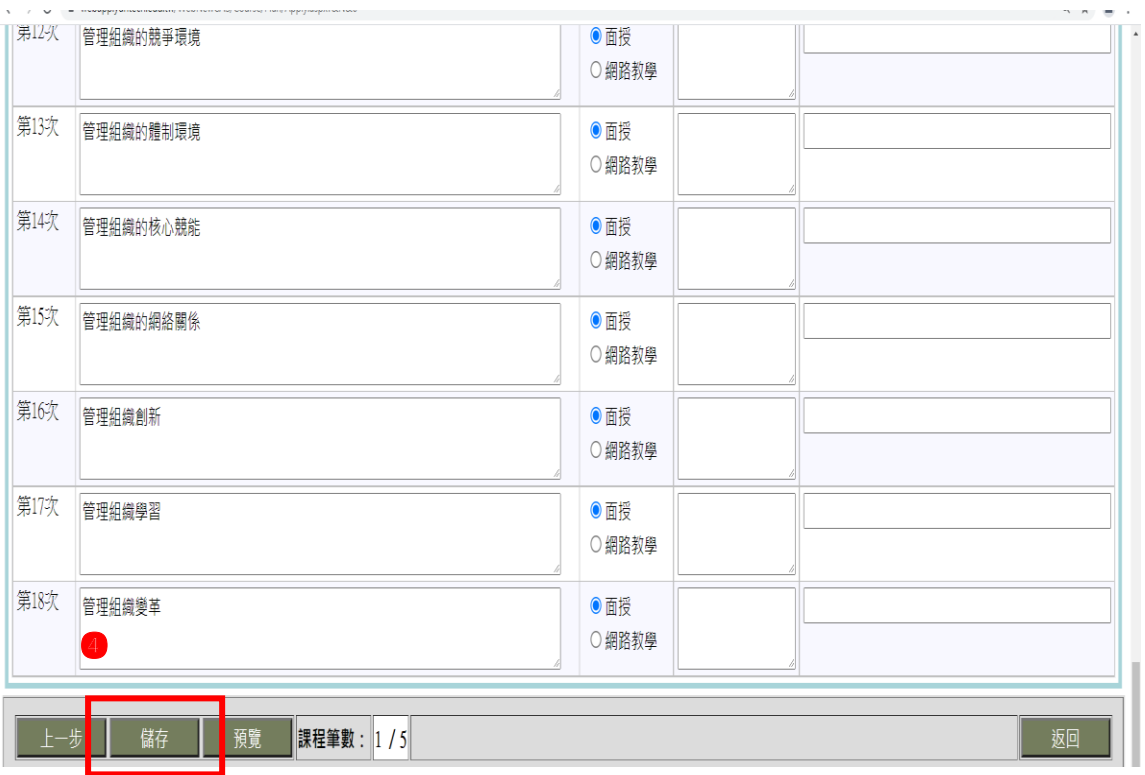

**最後按下【儲存】即完成**